# **IP telefon Linksys SPA-922 (SIP)**

*Stručný průvodce instalací a konfigurací* 

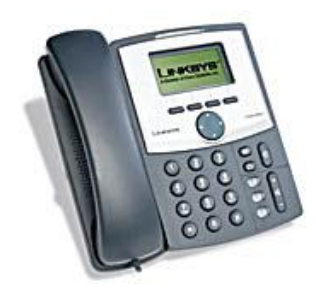

Pro veškeré vaše dotazy ohledně konfigurace námi dodaných adaptérů je vám k dispozici technická podpora firmy **VoIPCOM**.

Telefon: +420 463 351 354 (Po-Pá, 9:00 – 17:00) E-mail: [support@voipcom.cz](mailto:support@voipcom.cz) 

# **Záruční podmínky**

Na IP telefon je poskytována záruka 24 měsíců od data prodeje uvedeného na faktuře. Záruku nelze obecně uplatnit v následujících případech:

- 1. IP telefon nebyl zapojen a provozován v souladu s návodem.
- 2. IP telefon byl mechanicky poškozen.
- 3. Bylo zasahováno do vnitřního zapojení IP telefonu.

*Případné reklamace zařízení se řídí platným reklamačním řádem prodejce.* 

## **Předpoklady pro instalaci zařízení**

Zkontrolujte si, prosím, zda balení výrobku obsahuje všechny následující komponenty:

- 1. IP telefon Linksys
- 2. Podstavec pod IP telefon
- 3. Sluchátko IP telefonu
- 4. Kabel pro propojení sluchátka s IP telefonem
- 5. Ethernet kabel, přímý (2m)
- 6. Síťový adaptér 5V, 2A

#### **Instalace zařízení**

Následujte, prosím, všechny níže uvedené kroky:

- 1. Připojte přiložený nebo vlastní přímý kabel s konektory RJ-45 do LAN portu
- 2. Připojte konektor napájení do adaptéru
- 3. Nyní můžete připojit napájecí trafo adaptéru do elektrické sítě.

## **Připojení do sítě, nastavení parametrů služeb telefonie**

Všechny námi dodávané adaptéry jsou ve výchozím nastavení od výrobce. Adresa adaptéru je po jeho zapojení automaticky získána ze serveru DHCP, pokud je

k dispozici. Po připojení adaptéru a nastavení parametrů služeb telefonie může dojít ze strany poskytovatele služeb telefonie k omezení přístupu koncového uživatele k některým detailním nastavením parametrů adaptéru z důvodu nežádoucího zásahu do nastavení.

Abyste byli schopni správně nastavit adaptér, potřebujete minimálně tyto položky:

- 1. IP adresu, síťovou masku, výchozí bránu nebo aktivní DHCP server s síti
- 2. Adresu SIP proxy serveru
- 3. Uživatelské jméno a heslo k účtu

#### **Konfigurace zařízení pomocí webového rozhraní**

Po nastavení nebo získání požadované IP adresy adaptéru je možné provádět další konfiguraci adaptéru pomocí integrovaného webového rozhraní.

- 1. Otevřete webové rozhraní adaptéru ve vašem WWW prohlížeči na URL: **http://<IP adresa adaptéru>/admin/advanced například:<http://192.168.1.0/admin/advanced>**
- 2. Vyberte požadovanou záložku pro konfiguraci nastavení

Aby bylo možné provést následující kroky, musí být na záložce System vyplněny tyto údaje: Static IP: , NetMask: , Gateway: , Primary DNS: a optimálně Secondary DNS: Vyplňují se jen v případě, že nejsou přiděleny serverem DHCP automaticky. Tyto hodnoty Vám sdělí Váš poskytovatel připojení k internetu.

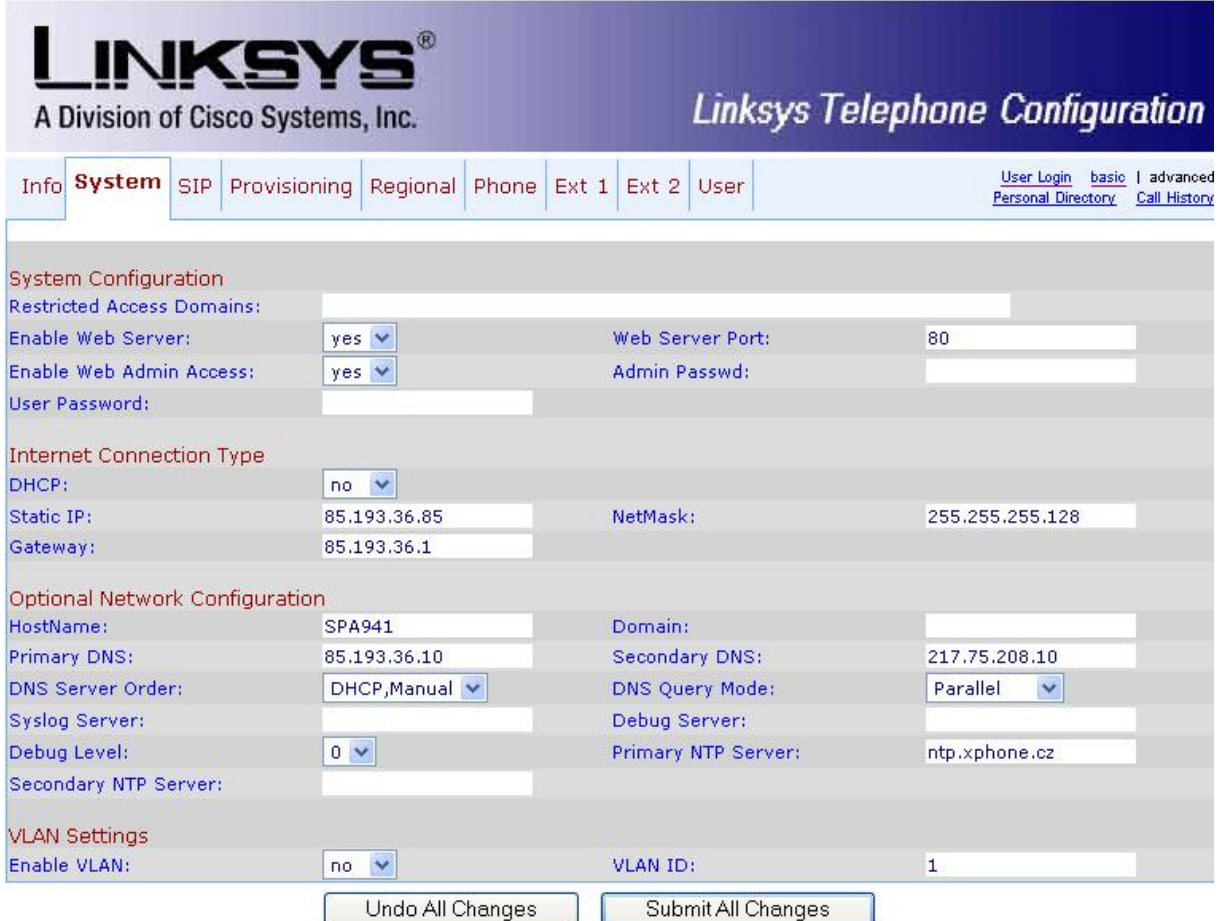

# *Konfigurace adaptéru pro službu Xphone*

Na záložce Provisioning v sekci Configuration Profile na řádku Profile Rule: musí být zapsána tato hodnota:

*[http://www.xphone.cz/prov/linksys/cfg/spa922.php?mac=](http://www.xphone.cz/prov/linksys/cfg/spa922.php?mac)\$MAC*

Ve spodní části uložte kliknutím na tlačítko Submit All Changes.

Submit All Changes

## *stránka před uložením bude vypadat takto:*

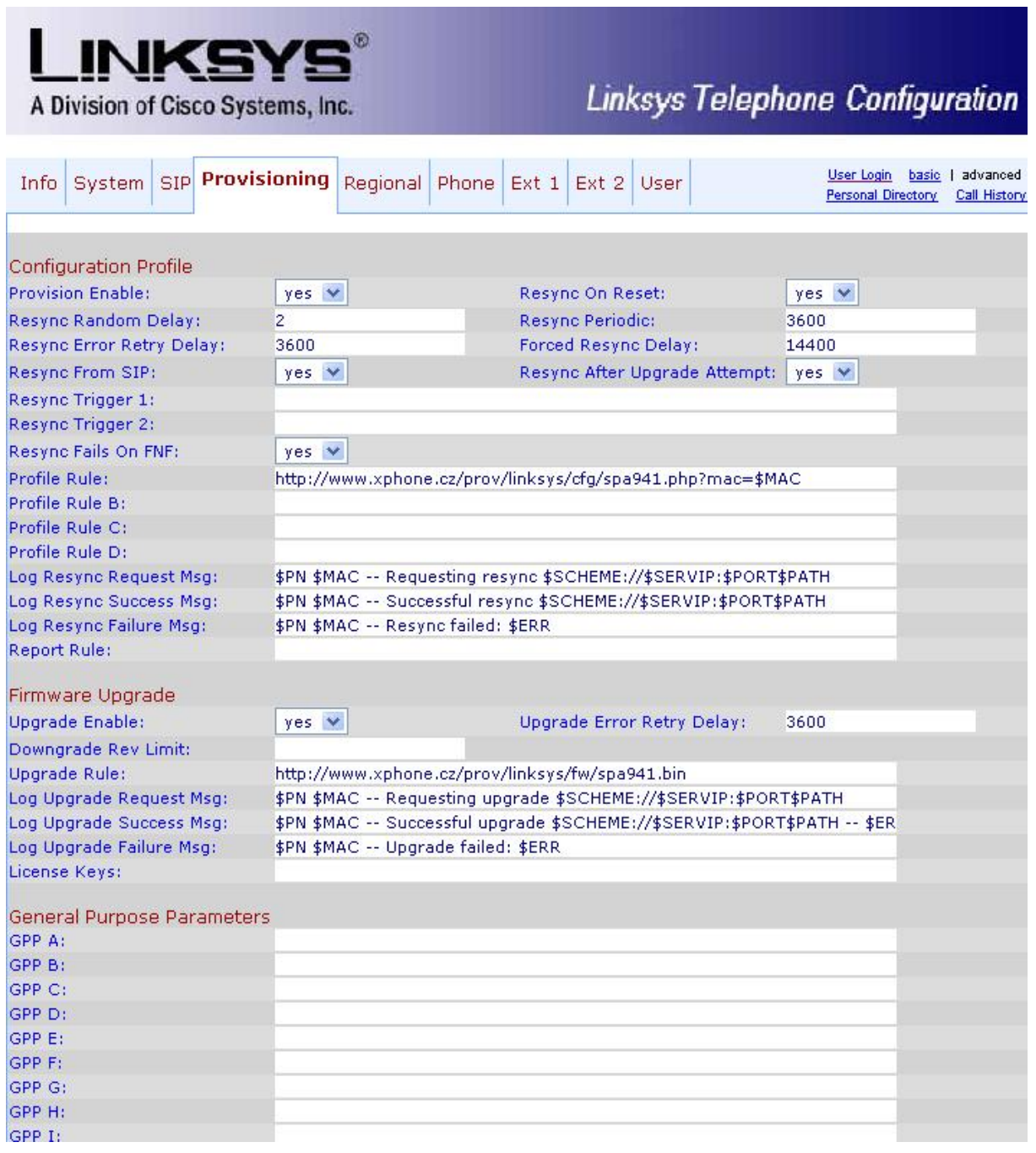

# *Pro načtení hodnoty zadáte v řádku adresy prohlížeče následující:*

*http://IPadresazařízení/admin/resync například <http://192.168.1.0/admin/resync>*

Nyní vyčkejte na nahrání nastavení služby Xphone.Tato doba je závislá na rychlosti Vašeho připojení a může trvat až 1 minutu.

Po úspěšném dokončení by se stránka měla sama obnovit.Pokud se tak nestane,pokračujte a na záložce Regional zkontrolujte tyto údaje,které by se měly změnit dle obrázku.Jsou to zejména první hodnoty,které by měly začínat na 425, což je kód pro CZ.

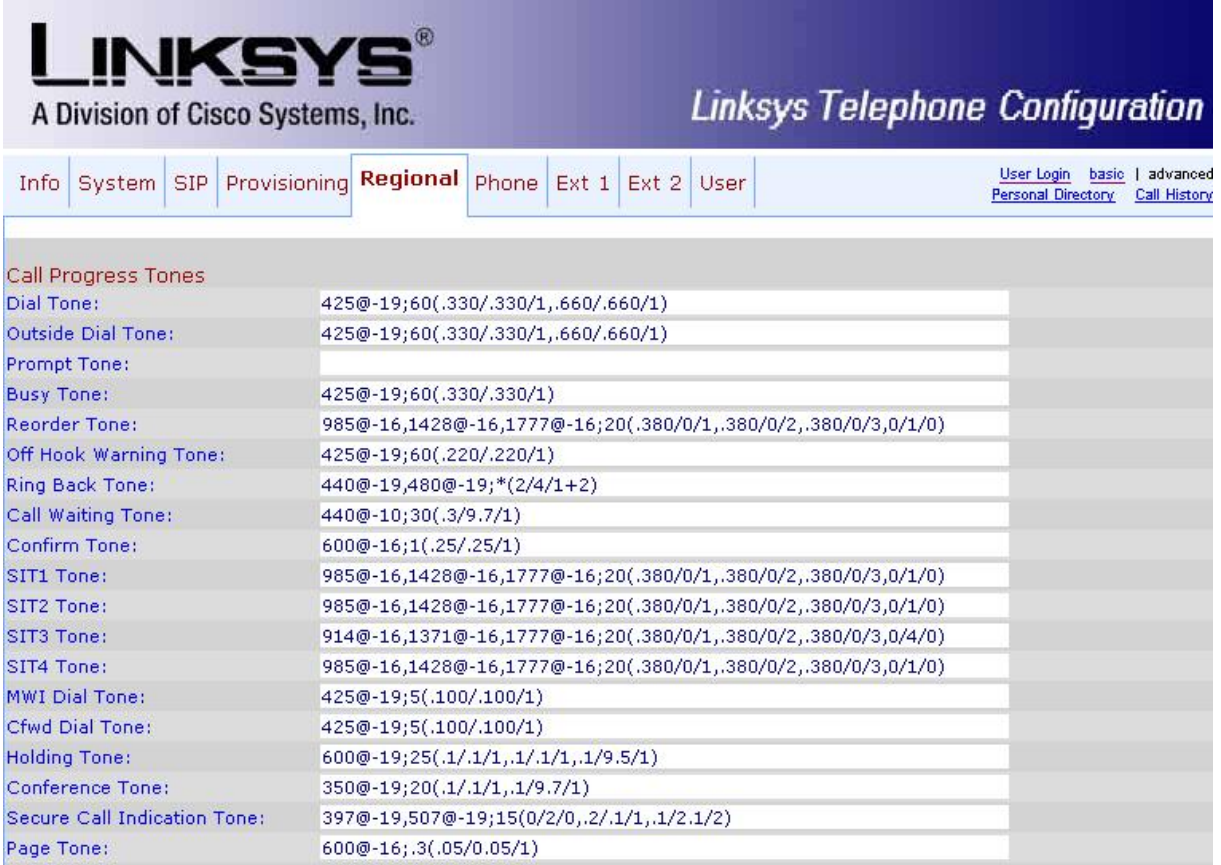

Posledním krokem je nastavení SIP serveru a sip uživatelského účtu v záložce Line1.

Zde se na v sekci Proxy and Registration na řádku Proxy: zadá hodnota sip serveru přes který s přihlašujete.Toto naleznete na stránkách [www.xphone.cz](http://www.xphone.cz) v sekci Vašeho sipového účtu.Například sip2.xphone.cz

Poté v sekci Subscriber Information na řádcích Display Name: a User ID: zadáte Vaše uživatelské SIP jméno a na řádku Password: zadáte Vaše uživatelské SIP heslo

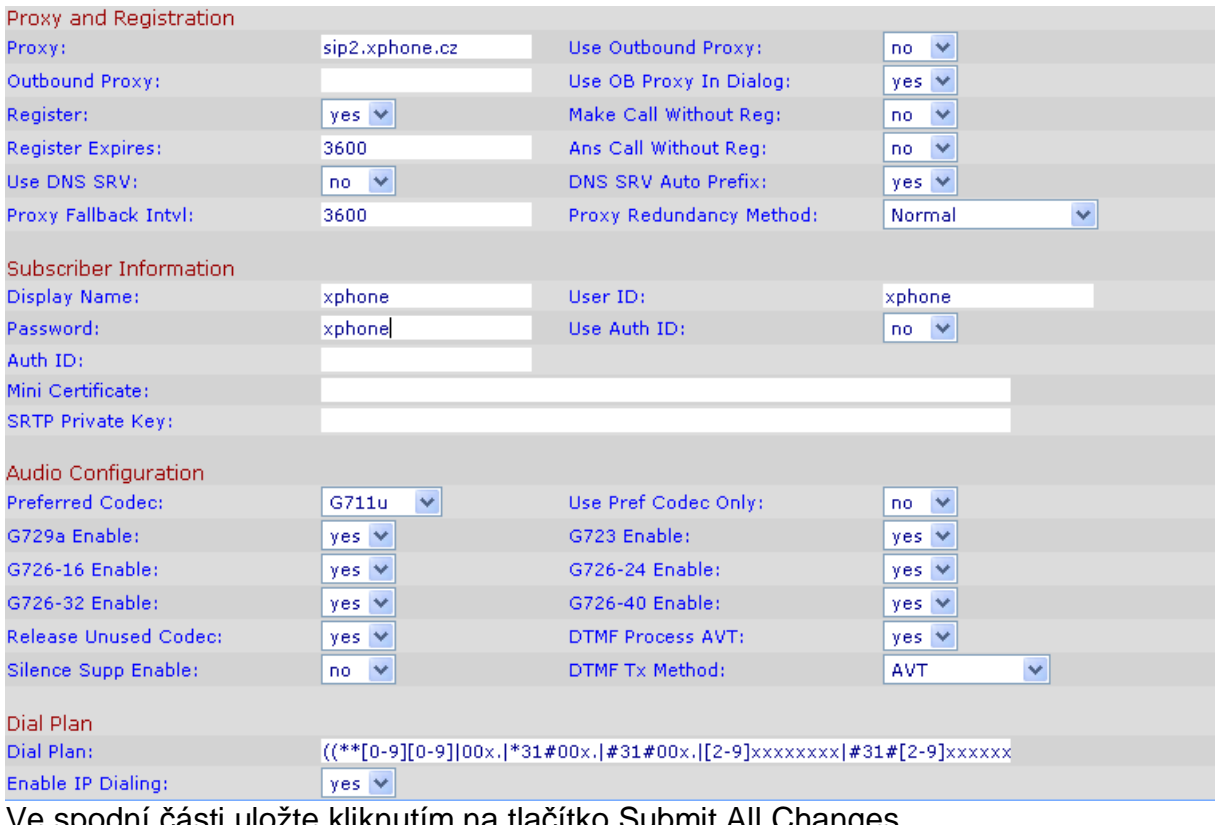

asti ulozte kliknutím na tlačítko Submit All Changes. Telefon by měl být nakonfigurovaný.

#### Submit All Changes

Funkčnost služby lze ověřit vyzvednutím sluchátka, kde by již měl být slyšet oznamovací tón.

Čeština se do tohoto telefonu nastaví následujícím způsobem:

V telefonu musí být verze FW 5.1.4 a vyšší.Na záložce Regional v dolní části stránky v položce Dictionary Server Script pojud se toto nenastaví provisioningem zapíšeme následující:

*serv[=http://www.xphone.cz/prov/linksys/lng/spa9x2/;d0=English;x0=en.xml;d1=](http://www.xphone.cz/prov/linksys/lng/spa9x2/;d0=English;x0=en.xml;d1) Czech;x1=cz.xml;d2=Slovak;x2=sk.xml*;

Ve spodní části uložte kliknutím na tlačítko Submit All Changes.

Submit All Changes

Pokud by se nastavení češtiny neprovedlo, bude zapotřebí telefon nastavit na tovární hodnoty, poté nastavit pro použití ve Vaší síti a následně nahrát provisioning.

#### *Při jakémkoliv problému s nastavením kontaktujte naše CallCentrum Xphone: 417 669 122*

Další informace a manuály naleznete na našich stránkách:<http://www.xphone.cz> Kde se můžete také přihlásit ke svému účtu, administrovat ho, zobrazit si výpisy hovorů, dobíjet kredit a další.

## *Obrázky použité v tomto dokumentu jsou z telefonu SPA941. Jediná odlišnost mezi těmito telefony je v počtu linek.SPA941 má 2 linky.*

*Upozornění: Jakákoli změna nastavení, které nastavil poskytovatel služeb telefonie může vést k problémům s kvalitou a dostupností služby. V případě nejasností nebo problémů kontaktujte technickou pomoc VoIPCOM.CZ na telefonním čísle +420 463 351 354 nebo e-mailu [support@voipcom.cz.](mailto:support@voipcom.cz)* 

## **Způsobilost zařízení a pravidla používání**

Toto zařízení bylo testováno a je v souladu s limity pro digitální zařízení třídy B se specifikacemi stanovenými článkem 15 pravidel FCC. Tento produkt též získal certifikaci CE a je plně v souladu s direktivou 89/336/EEC.

#### **Toto zařízení není určeno pro venkovní použití.**

Před použitím a připojením zařízení do elektrické sítě si prosím přečtěte instrukce pro instalaci zařízení. Pokud ze síťový adaptér jedinou z možností, jak adaptér odpojit od elektrické sítě, měl by být kdykoli dostupný.

Bezpečnostní pokyny:

- 1. Nepoužívejte zařízení v blízkosti vody nebo podobné kapaliny
- 2. Nepracujte se zařízením při bouřce
- 3. Nedotýkejte se vodičů telefonního kabelu v konektorech